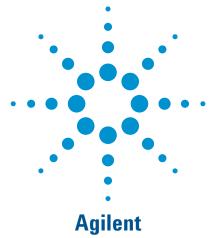

Audio Skip Test for MP3 Players
Using U2300A Series High-Density
Multifunction USB DAQ
Application Note

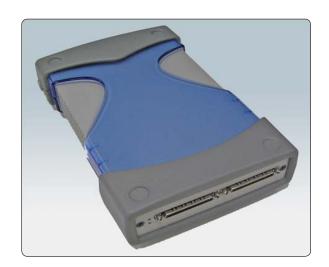

#### Introduction

More and more consumers are turning to MP3 or MP4 players. With the growing number of MP3 or MP4 manufacturers in the business, these players have become low-margin, mass-produced items. There are many ways to test an MP3 player. One major dependency in testing is the common computer interface (normally USB) to load the audio.

It is crucial to inspect the quality of these players after assembly. This application note examines how MP3 player manufacturers can use the audio skip test for aging testing.

# Quality Check (QC) for manufacturing and production

During QC, a 1 kilohertz single-tone (sine wave) test signal is loaded into the MP3 player and set to playback continuously for a period of time to observe and verify that there is no audio skip sound (for example, 20 hours). The actual time taken is the testing specification for the QC. This period of time differs from company to company. The following paragraph explains the test setup for this QC method.

In this test setup, the MP3 player is the electronics under test (EUT) set. The audio output of the player is connected to a 16-ohm load. This load simulates the earphone's impedance. The load is then connected to a noise meter, which is also known as a distortion meter or a flutter meter. The noise meter displays the frequency that is captured at the input channel. The noise meter has a BNC voltage output that is connected to a DAQ device, which is linked to the PC through a USB interface. The DAQ provides an analog-to-digital conversion (ADC) so that the data acquired can be logged into the PC for post-analysis purposes. The voltage output port will send a voltage level that corresponds to the frequency of the measured signal. The voltage varies with respect to variations in the frequency of the measured signal.

## **Battery Charging Test Setup**

In battery charging test setup, the load is replaced with the battery charger. Similar to the discharge test setup, the charge properties of the battery are also acquired from measurements taken during the switch- on (charging) and switch- off (open circuit) time intervals. The battery charging voltage is being fed to the DAQ device and recorded in the PC.

Figure 4 illustrates the charging characteristics of the battery. Note that both graphs (Figure 2 and Figure 4) show the recovery behavior after the charging or discharging activity.

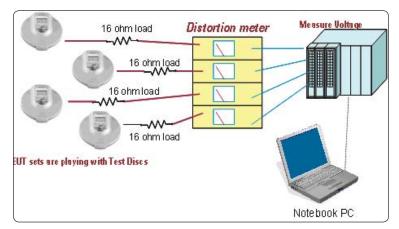

Figure 1 Quality check test setup

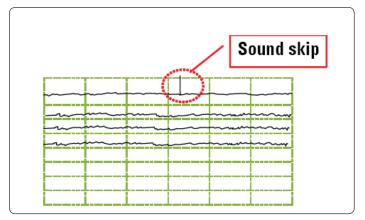

Figure 2 Four measured signals with detected sound skip on one channel

Figure 1 shows measured signals from four EUT sets. Figure 2 shows the four channels that are equivalent to the four EUT sets. The top signal has a sound skip: A glitch of more than 1 kHz is detected during the test. In other words, this EUT failed the QC test due to the slight voltage variation.

The failure, however, is dependent on the tolerance of frequency in the company's specifications.

 Its ease of use and small size are among the added features that make our DAQ device useful for QC tests.

#### Conclusion

The DAQ device presents a simpler and more affordable solution for QC test requirements in the production of MP3 players.

## **Related Agilent Literature**

 System Developer Guide – Using USB in the Test and Measurement Environment (Application Note, literature number 1465–12)

Additional information is also available at www.agilent.com/find/U2300A or contact your nearest Agilent sales office or sales representative.

# Advantages of Agilent's USB DAQ device in QC testing

- Because USB is the most common interface that comes with PCs nowadays, no additional hardware is needed, unlike GPIB.
- •With a USB DAQ device, the tested signal is sent directly to the PC. It is possible to generate test reports or post—analysis results with the data acquired via programming.
- The DAQ device comes with many analog channels. This makes it possible to test many EUTs simultaneously and at the same time increases test throughput.

# Agilent Email Updates

#### www.agilent.com/find/emailupdates

Get the latest information on the products and applications you select.

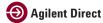

#### www.agilent.com/find/agilentdirect

Quickly choose and use your test equipment solutions with confidence.

# Agilent Open

#### www.agilent.com/find/open

Agilent Open simplifies the process of connecting and programming test systems to help engineers design, validate and manufacture electronic products. Agilent offers open connectivity for a broad range of system-ready instruments, open industry software, PC-standard I/O and global support, which are combined to more easily integrate test system development.

#### Remove all doubt

Our repair and calibration services will get your equipment back to you, performing like new, when promised. You will get full value out of your Agilent equipment throughout its lifetime. Your equipment will be serviced by Agilent-trained technicians using the latest factory calibration procedures, automated repair diagnostics and genuine parts. You will always have the utmost confidence in your measurements.

Agilent offers a wide range of additional expert test and measurement services for your equipment, including initial start-up assistance onsite education and training, as well as design, system integration, and project management.

For more information on repair and calibration services, go to

www.agilent.com/find/removealIdoubt

#### www.agilent.com

For more information on Agilent Technologies' products, applications or services, please contact your local Agilent office. The complete list is available at:

#### www.agilent.com/find/contactus

#### Phone or Fax

### United States:

(tel) 800 829 4444 (fax) 800 829 4433

#### Canada:

(tel) 877 894 4414 (fax) 800 746 4866

#### China:

(tel) 800 810 0189 (fax) 800 820 2816

#### Europe:

(tel) 31 20 547 2111

#### Japan:

(tel) (81) 426 56 7832 (fax) (81) 426 56 7840

#### Korea:

(tel) (080) 769 0800 (fax) (080) 769 0900

#### Latin America:

(tel) (305) 269 7500

#### Taiwan:

(tel) 0800 047 866 (fax) 0800 286 331

#### Other Asia Pacific Countries:

(tel) (65) 6375 8100 (fax) (65) 6755 0042 Email: tm\_ap@agilent.com Revised: 1½/06

Product specifications and descriptions in this document subject to change without notice.

© Agilent Technologies, Inc. 2007, 2008 Printed in USA, February 13, 2008 5989-5561EN